# **Fiche Technique**

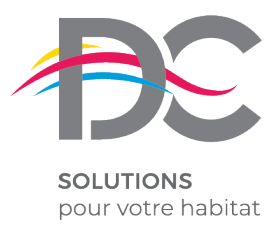

*Février 2019*

## PROGRAMMATION DU MOTEUR POUR OPPHOS'HOME

(mise en service sans cellules)

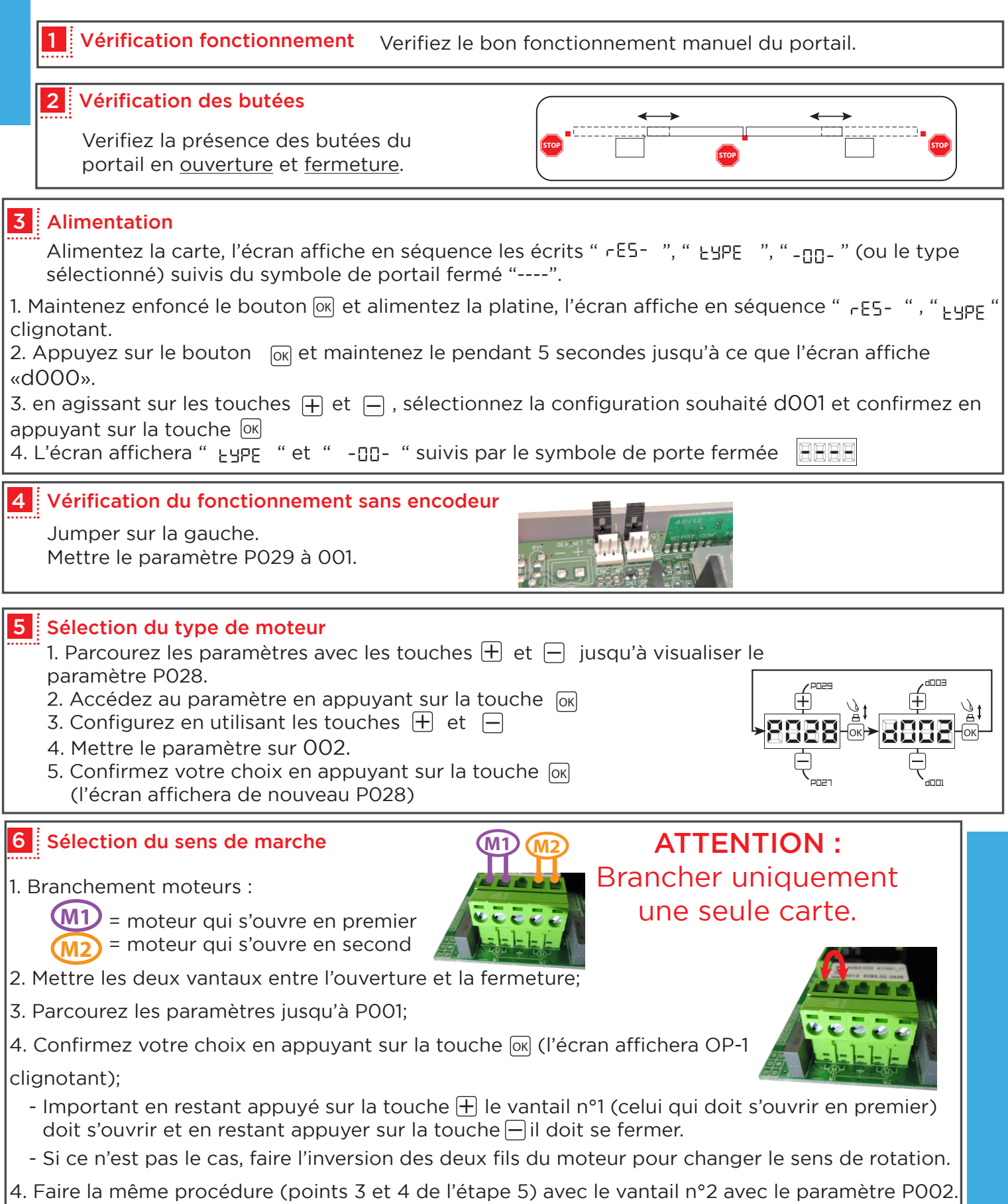

#### 7 Apprentissage de la course des moteurs

- 1. Parcourez les paramètres avec les touches  $\Box$  et  $\Box$  jusqu'à visualiser la procédure P003;
- 2. Confirmez en appuyant sur le bouton  $\overline{0\text{k}}$ ;
- 3. L'écran affiche " $RPPr$ " clignotant, appuyez sur le bouton  $QR$ ;

4. Relâchez le bouton lorsque " RPP- " sarrête de clignoter, l'opération d'apprentissage commence;

5. Attendez que le vantail recherche et s'arrête sur la butée d'ouverture et puis sur celle de fermeture.

6. Une fois la manoeuvre conclue, l'écran affiche "----".

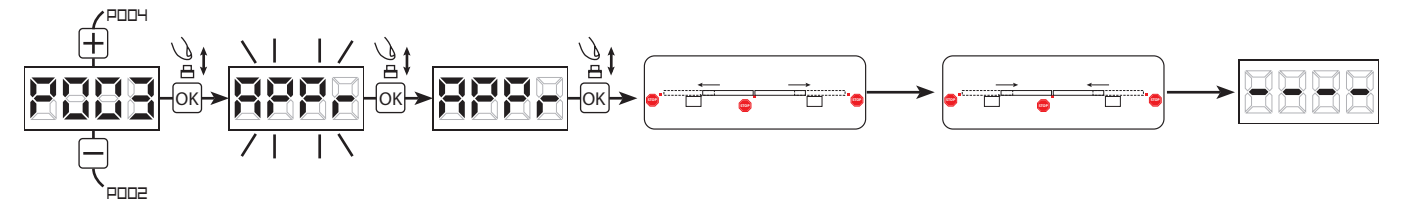

#### 8 Apprentissage des émetteurs

#### 8.1 Sélection du codage des émetteurs

- 1. Parcourez les paramètres avec les touches  $\Box$  et  $\Box$  jusqu'à visualiser sur l'écran P027;
- 2. Confirmez en appuyant sur la touche  $[66]$ ;

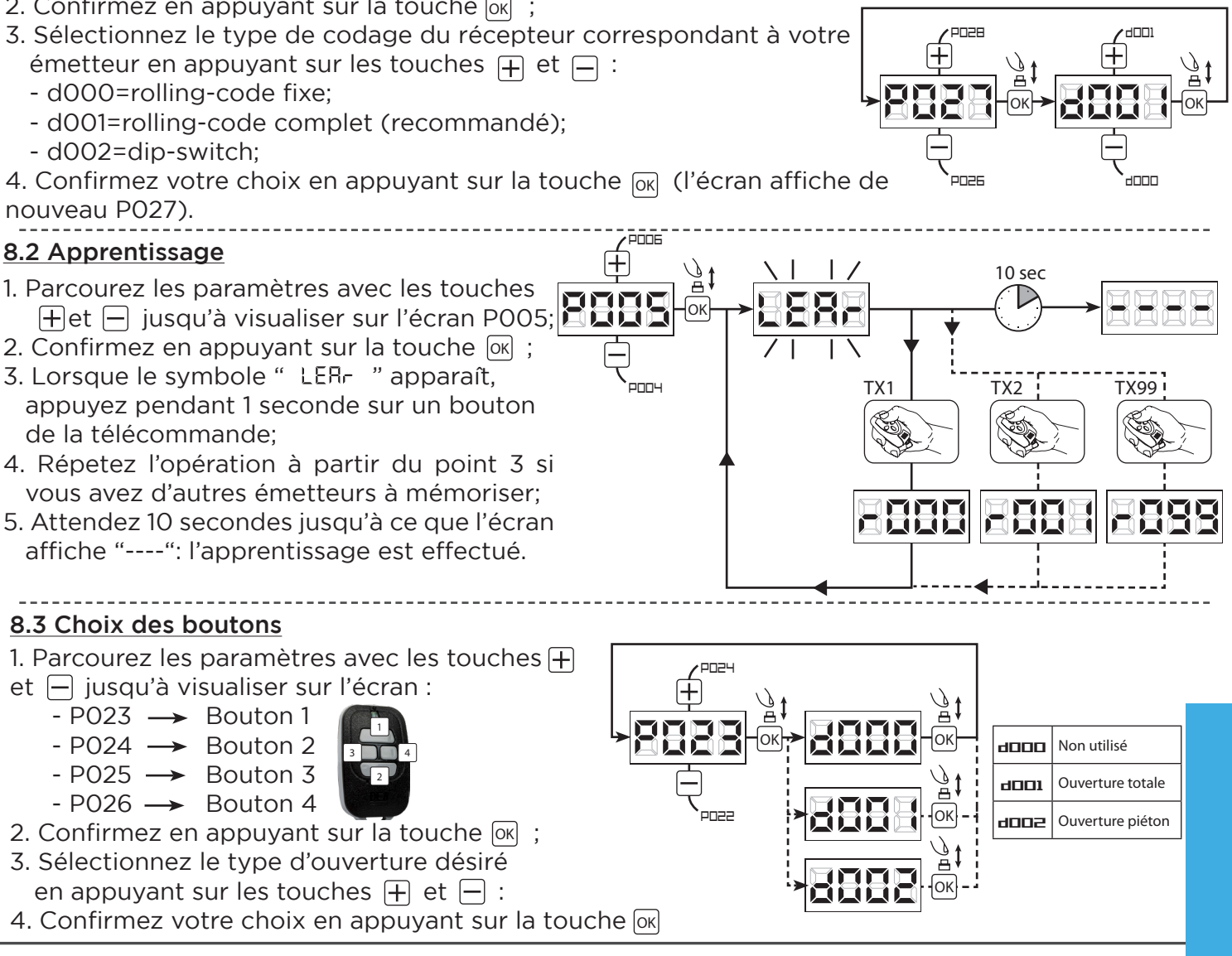

#### 9 Programmation terminée

**ATTENTION** : Une fois la programmation terminée, appuyez sur les touches  $\Box$  jusqu'a ce que le symbole du portail fermé "----", apparaissent.

## **BRANCHEMENT DES CELLULES SUR CARTE NET24N**

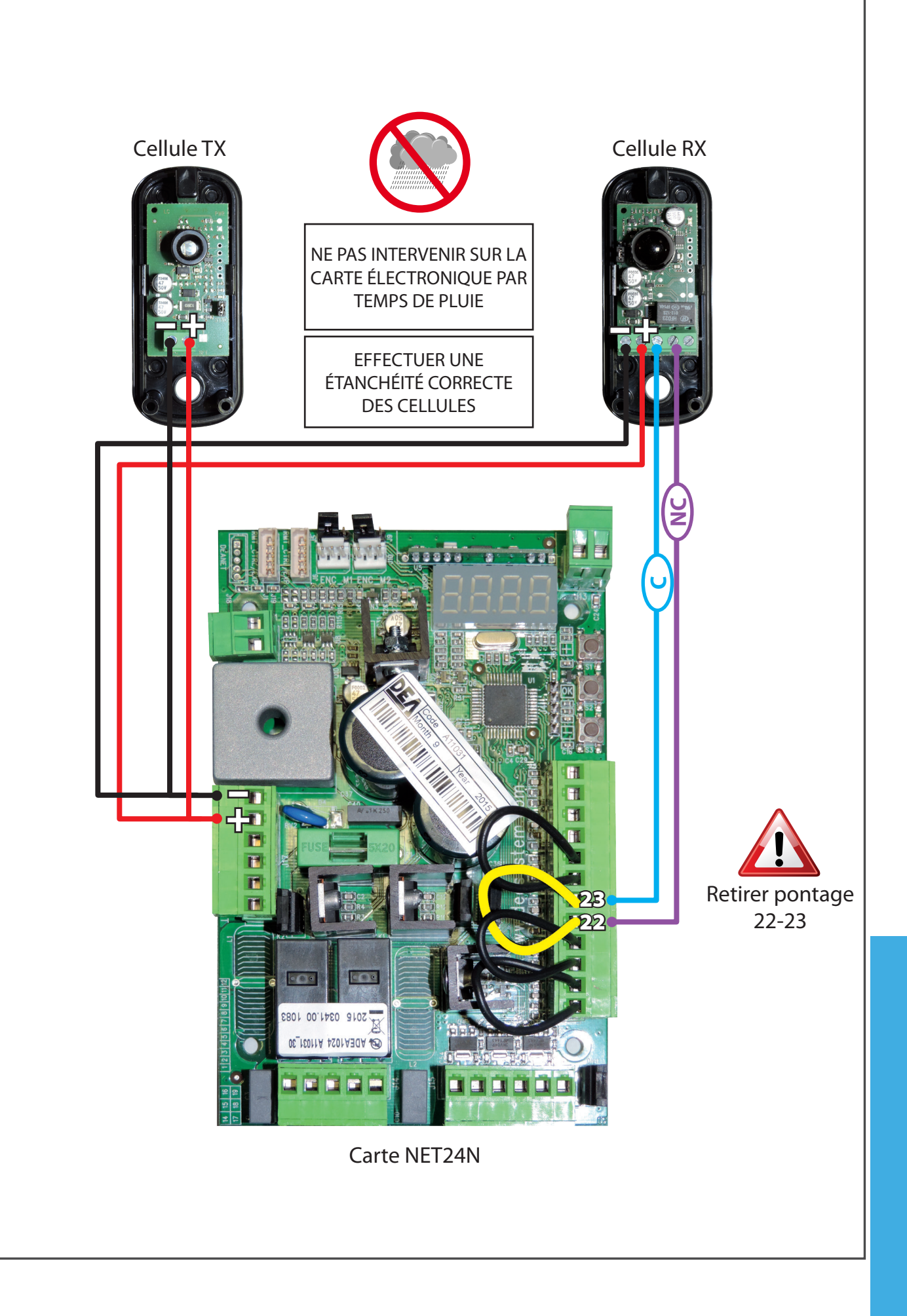

## **ÉTANCHÉITÉ MOTORISATION**

### • PHOTOCELLULES

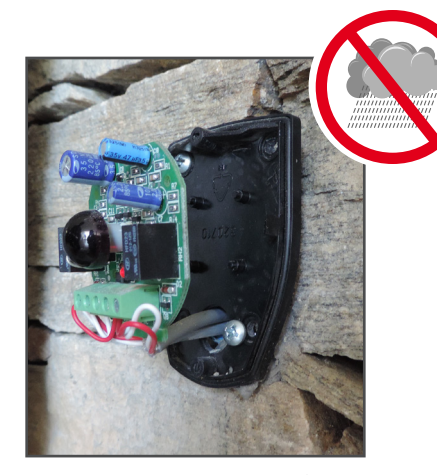

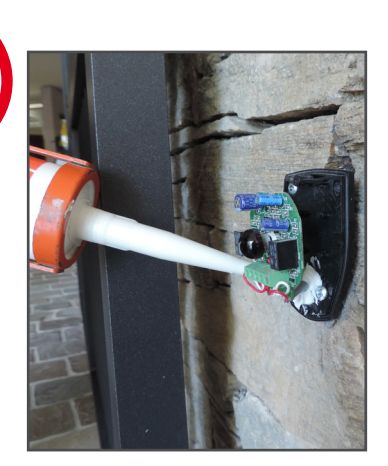

Etape 1 : raccorder les fils Etape 2 : siliconer à la sortie des fils

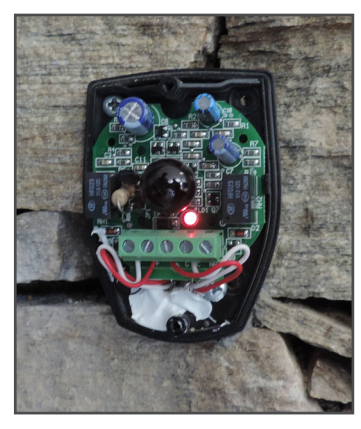

Etape 3 : fixer la platine

#### • RAVEL / ALIZÉ

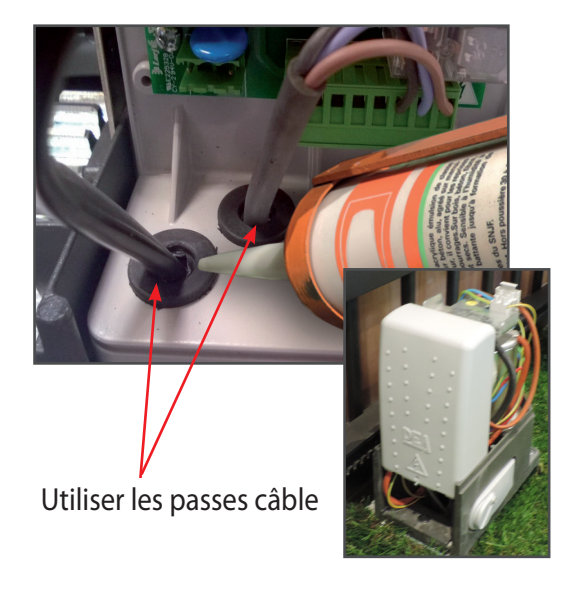

Introduire les câbles par les passes-câble fournis et compléter avec le silicone

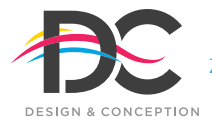

**www.dc-designconception.fr**

Z.A. des Tunières - 44 119 Grandchamp des Fontaines - **Tél 02 28 07 10 00 - Fax 02 40 94 58 92**  DC Production 489 969 857 RCS NANTES